# VI. Một số công cụ khác

#### 1. Auto Correct - công cụ sửa lỗi chính tả

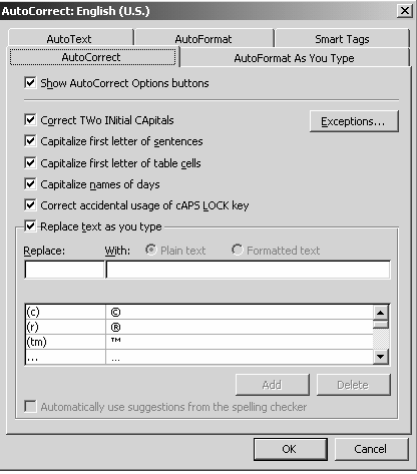

## 2. Trộn văn bản

- Cần có file dữ liệu (dạng danh sách) và file mẫu.
- Bật thanh công cụ Mail Merge
	- Chọn open data source trên thanh công cụ
	- Chọn file dữ liệu
	- Insert merge field vào vị trí thích hợp
	- Merge to new document

### 3. Áp dụng kiểu trình bày (Styles)

- Word có các Styles định nghĩa sẵn các kiểu trình bày theo chuẩn phổ biến.
- Format  $\rightarrow$  Styles and Formatting...
	- Chọn văn bản cần áp dụng
	- Chọn kiểu từ danh mục Styles
		- **Option**  $\rightarrow$ 
			- Modify:thay đổi định dạng của kiểu
			- New Style: tạo ra kiểu định dạng mới

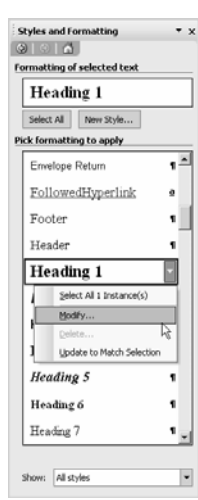

#### Tự tạo Style

- New Styles …
	- Name: tên style
	- Style type: kiểu
	- Style base on: dựa trên style sẵn có nào.
	- Formating: định dạng cho Style

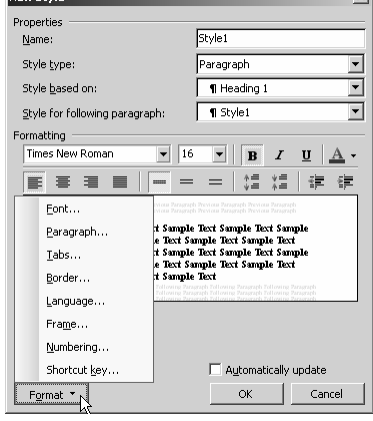

#### 4. Đánh mục lục tự động

- Word cho phép tạo mục lục (Table of content) một cách tự động từ những phần văn bản được áp dụng định dạng phân cấp, các style sẵn có hoặc style tự tạo
- Table of Content (TOC) của Word có thể được cập nhật chính xác một cách tự động khi cần, rất thuận tiện khi soạn thảo các loại văn bản cần mục lục.
- Các bước thực hiện
	- Đưa con trỏ vào nơi muốn đặt mục lục
	- Insert  $\rightarrow$  References  $\rightarrow$  Index And Tables
	- Chọn tab Table of content
	- Chọn kiểu trình bày cho mục lục trong khung Format
	- Click OK